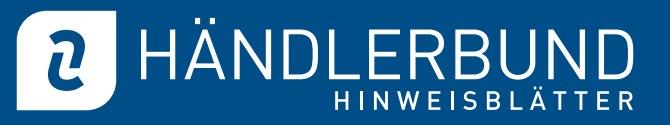

1

# Einstellhinweise Rechtstexte Amazon.com Marketplace

Für den Verkauf von Waren über die Internetplattform Amazon.com Marketplace stellen wir Ihnen die folgenden Rechtstexte zur Verfügung:

- Impressum
- AGB und Kundeninformationen
- Datenschutzerklärung

## Einstellen der Rechtstexte – Übersicht

Ihre Rechtstexte für Amazon.com Marketplace finden Sie im Mitgliederbereich zum Download in verschiedenen Dateiformaten:

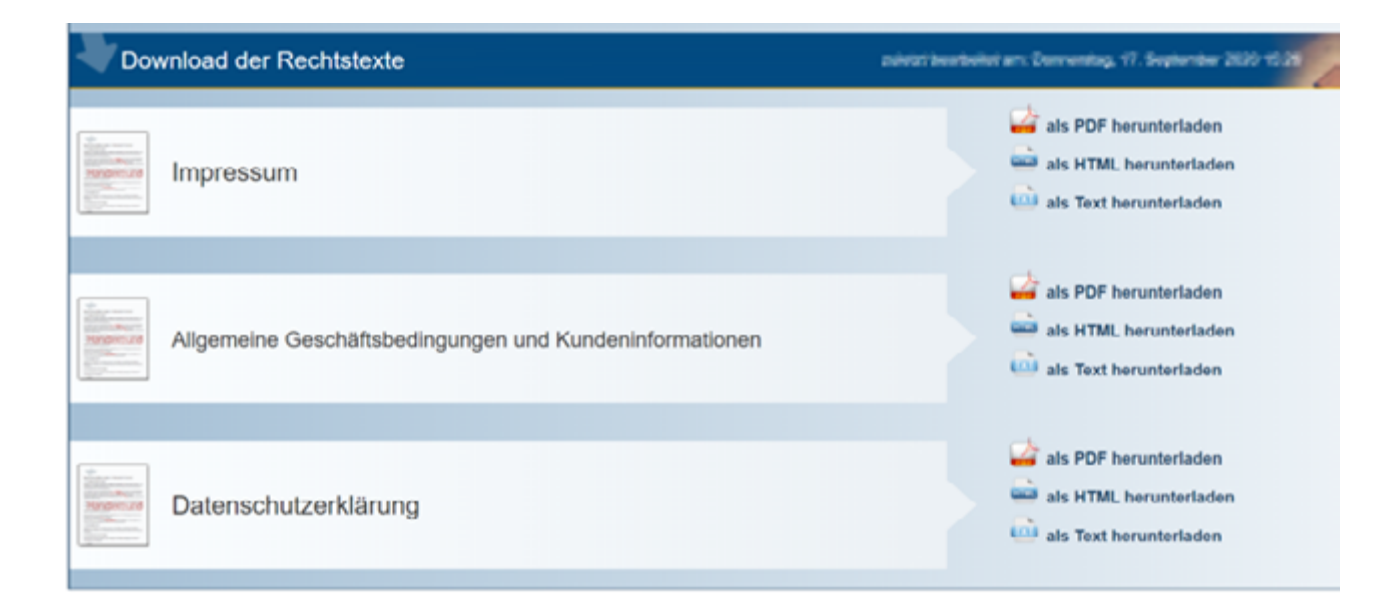

#### www.haendlerbund.de

© Händlerbund e.V. (Stand: 21.09.2020)

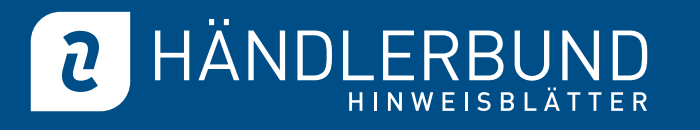

 $\overline{2}$ 

Um diese Rechtstexte auf Amazon.com Marketplace einzustellen, gehen Sie bitte zu "Settings" > "Your Information & Policies":

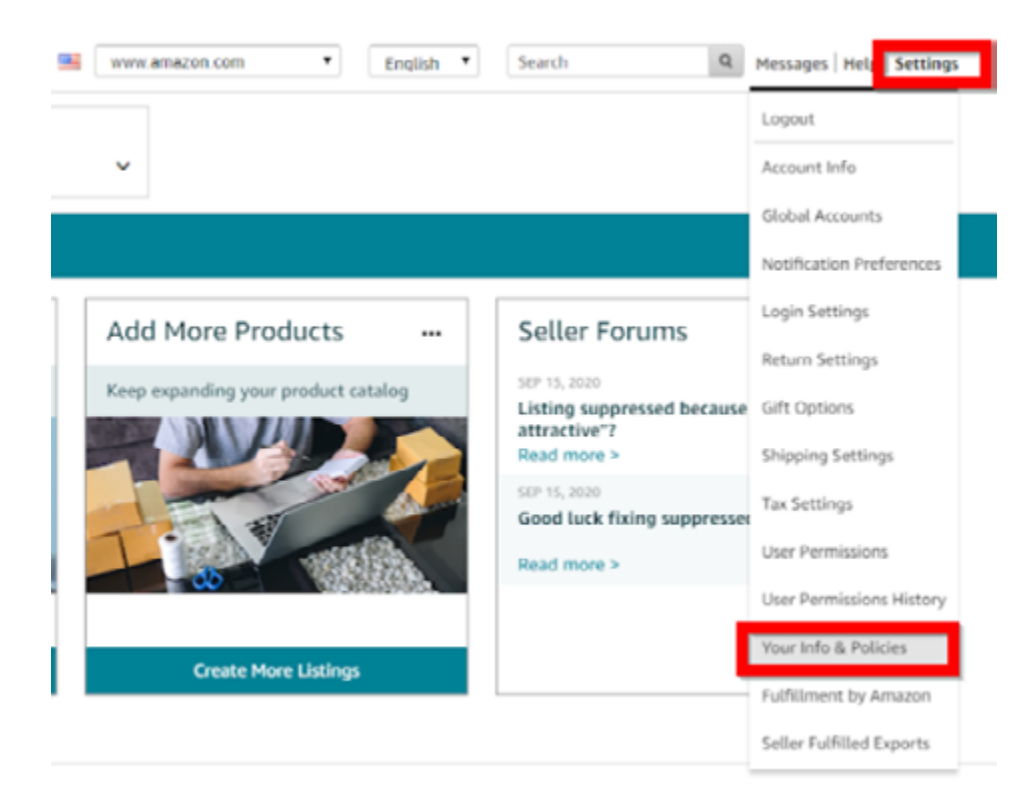

Unter dem Reiter "Your Information & Policies" finden Sie die einzelnen Menüpunkte, unter denen Sie Ihre Rechtstexte einstellen können:

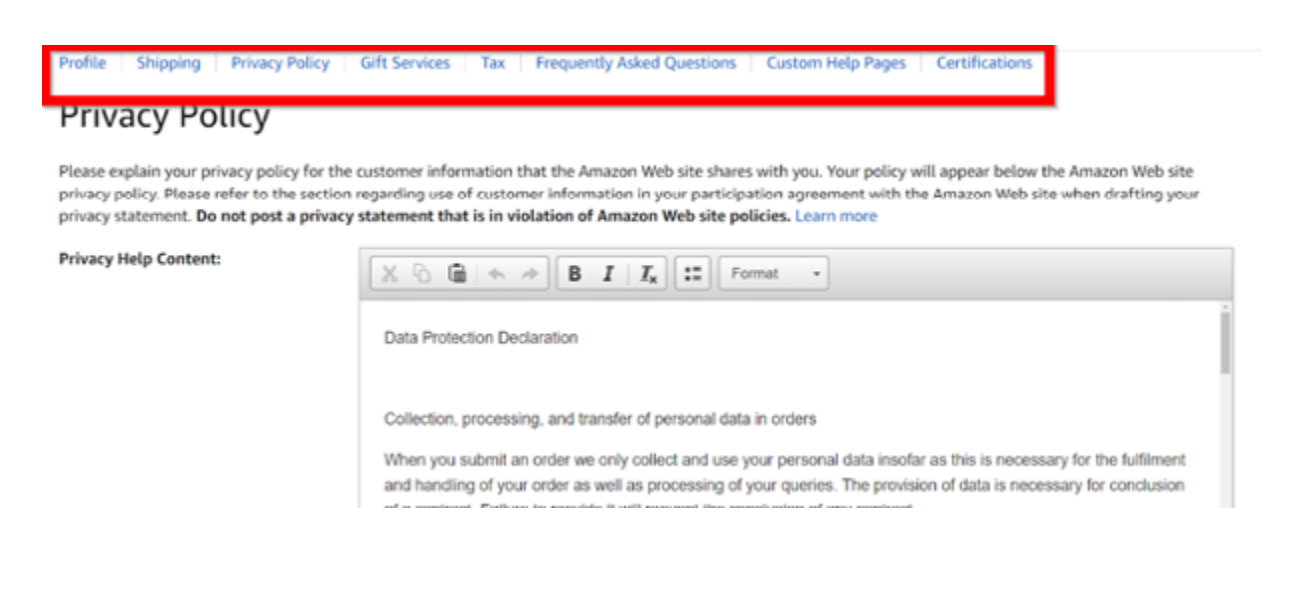

www.haendlerbund.de

© Händlerbund e.V. (Stand: 21.09.2020)

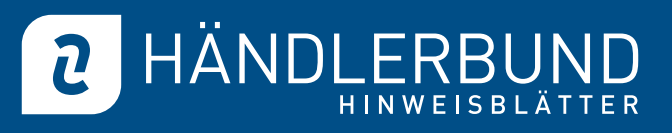

3

Setzen Sie das Impressum unter dem Menüpunkt Einstellungen  $\rightarrow$  "Your Information & Policies" > ..Profile " in das Textfeld ..About Your Business" ein:

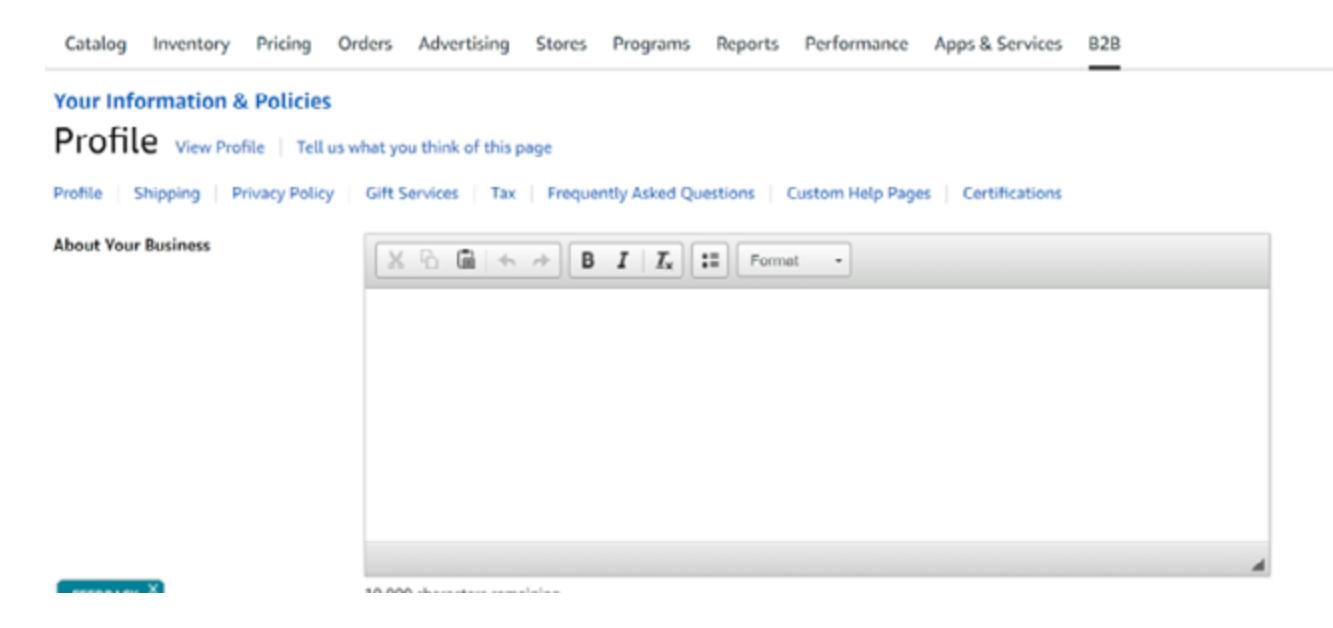

### 2. AGB und Kundeninformationen

Setzen Sie den Rechtstext "AGB und Kundeninformationen" unter "Your Information & Policies" > "Custom Help Pages" in das Textfeld "Custom Help Page Body" ein:

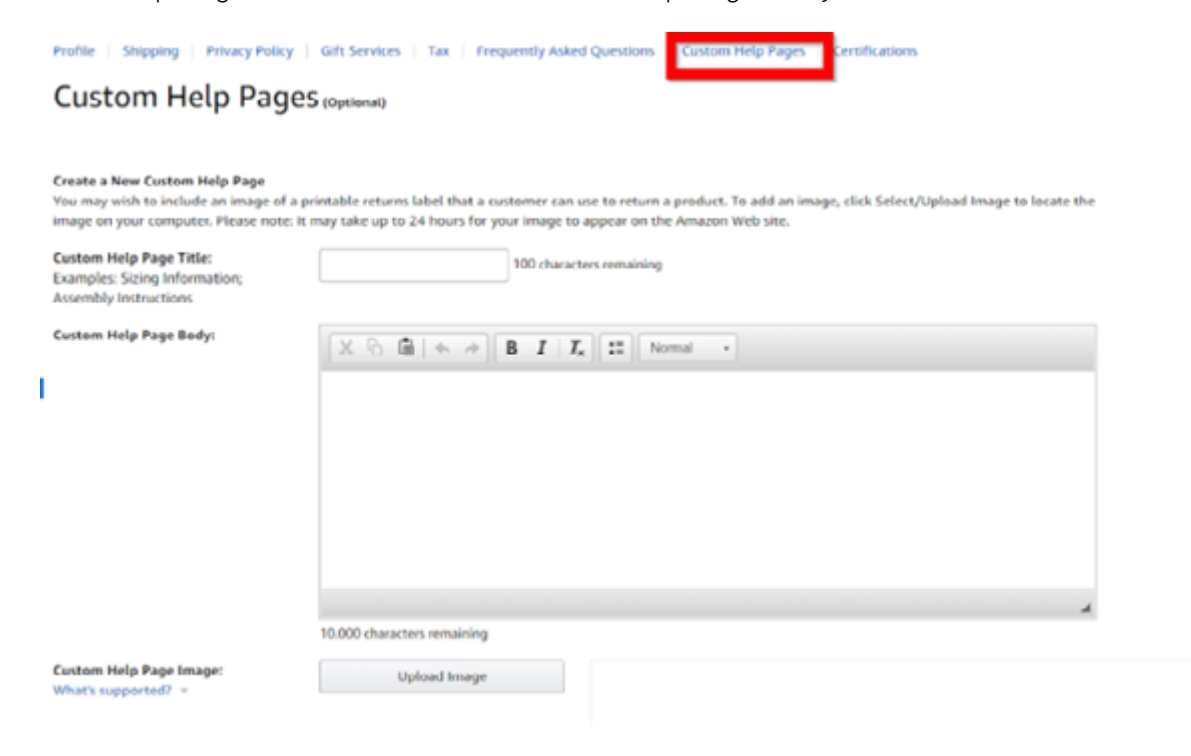

### www.haendlerbund.de

© Händlerbund e.V. (Stand: 21.09.2020)

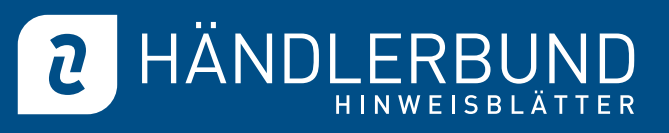

4

## 3. Datenschutzerklärung

Setzen Sie die Datenschutzerklärung unter "Your Information & Policies" > "Privacy Policy" in das Textfeld "Privacy Help Content"ein:

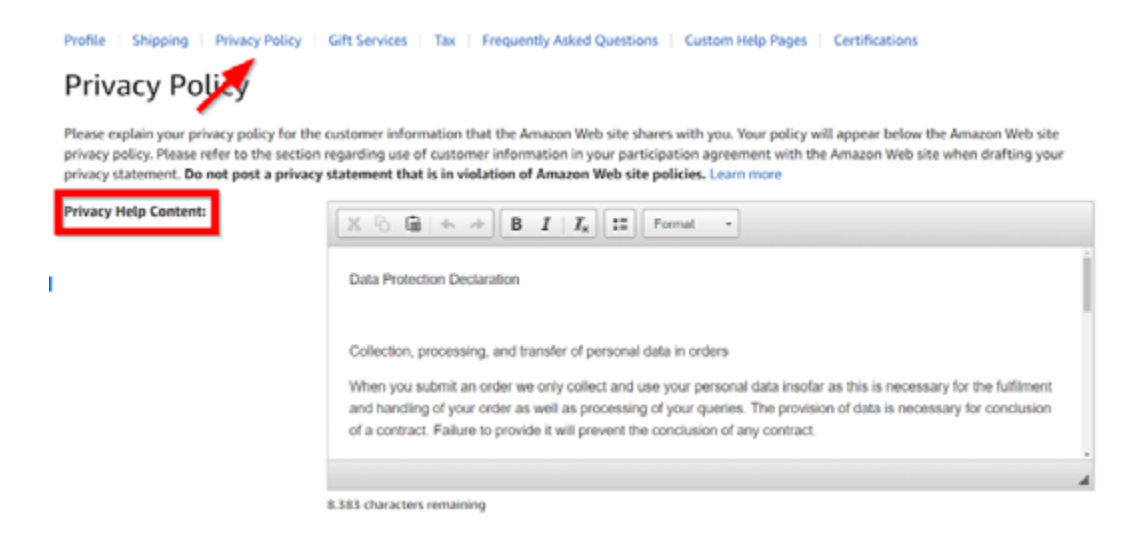

### 4. Versandbedingungen/Versandkosten

Die Angaben zu den Versandinformationen hinterlegen Sie bitte unter "Your Information & Policies" > "Shipping" in das Textfeld "Shipping Policies Help Content":

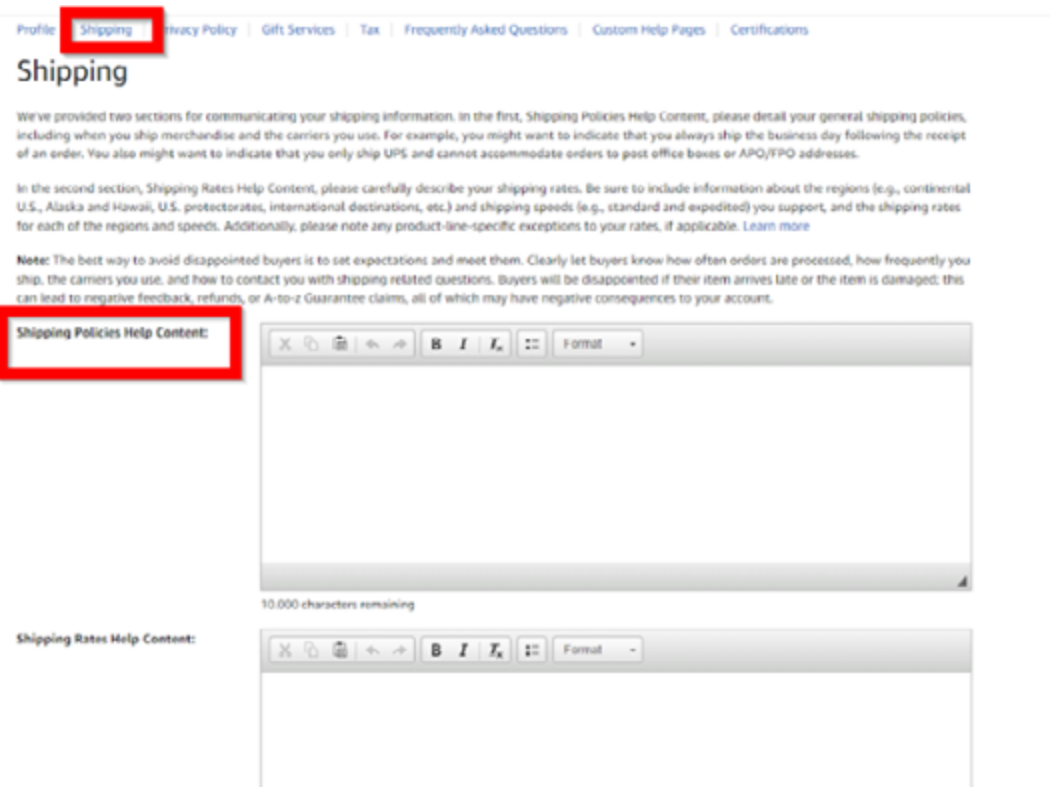

### www.haendlerbund.de

© Händlerbund e.V. (Stand: 21.09.2020)